# Martin Audio (.xbl) Libraries for AudioCore Users

Clicking here takes you to AudioCore v8.58 installer.

Clicking *here (for DX2 8-way files)*, *here (for DP448 8-way files)* or *here (for 6-way files)* takes you to the appropriate zip folders containing AudioCore library files as follows:

Note: For AudioCore user guides, updates etc., go to www.xta.co.uk.

#### 8-way DX2 presets

(Compatible with Library Manager v4 and AudioCore v8.58 onwards)

| MA_DX2_NewLEseries01.xbl | LE2100, LE1500, LE1200        |
|--------------------------|-------------------------------|
| MA_DX2_LM218X03.xbl      | W8LM/LMD+WS218X*              |
| MA_DX2_LM-WLX03.xbl      | W8LM/LMD+WLX*                 |
| MA_DX2_LM_WMX03.xbl      | W8LM/LMD+WMX*                 |
| MA_DX2_LCDLCWLX02.xbl    | W8LC+W8LCD+WLX*               |
| MA_DX2_LCDLC218X02.xbl   | W8LC+W8LCD+W8LS/WS218X*       |
| MA_DX2_LDLBLS02.xbl      | W8L Longbow+W8LD+W8LS/WS218X* |

#### 8-way DP448 presets

(Compatible with Library Manager v4 and AudioCore v8.58 onwards)

| NewLEseries01_448v4.xbl | LE2100, LE1500, LE1200        |
|-------------------------|-------------------------------|
| LM218X03_448v4.xbl      | W8LM/LMD+WS218X*              |
| LM-WLX03_448v4.xbl      | W8LM/LMD+WLX*                 |
| LM_WMX03_448v4.xbl      | W8LM/LMD+WMX*                 |
| LCDLCWLX02_448.xbl      | W8LC+W8LCD+WLX*               |
| LCDLC218X02_448.xbl     | W8LC+W8LCD+W8LS/WS218X*       |
| LDLBLS02_448v4.xbl      | W8L Longbow+W8LD+W8LS/WS218X* |

#### \* Line array presets cater for a wide range of system sizes

These files allow the user to create AudioCore files which are based on Factory presets without having to type in all the preset data.

#### 6-way DP226 presets

(Compatible with Library Manager v3 and AudioCore v8.58 onwards)

| MAlib3_226v3.xbl    | General product presets including W8L* presets and presets for the new LE monitor series – also available 8-way (see below) |
|---------------------|----------------------------------------------------------------------------------------------------|
| MALMWMX02_226v3.xbl | W8LM/LMD+WMX*                                                                                                    |
| MALMWLX02_226v3.xbl | W8LM/LMD+WLX*                                                                                                    |
| MALM21802_226v3.xbl | W8LM/LMD+W8LS/WS218X*                                                                                                    |
| MALCDLC3_226v3.xbl  | W8LC+W8LCD*                                                                                                    |
| MALB02_226v3.xbl    | W8L Longbow                                                                                                    |

### 6-way DP446 presets

(Compatible with Library Manager v4 and AudioCore v8.58 onwards)

MALMLX01\_446v4.xbl W8LM/LMD+WLX\* (More DP446 presets will follow on a first-come-first-served basis. Contact info@martin-audio.com)

#### Important note

If you wish to load a complete family of presets onto a controller (e.g. LD+10LngB, LD+12LngB etc) for manual selection for touring use, you should load them directly into the controller using binary files.

Go back to the Martin Audio User Guides <u>**Preset page (click here)</u>** and click through the appropriate sections – see below...</u>

| 🎭 -                                                          |                                                 |
|--------------------------------------------------------------|-------------------------------------------------|
| 😭 🏘 🎯 Martin Audio User Guides                               | 🛐 🔹 🔂 🚽 💼 🕈 📴 Page 👻 🎯 Tools 🗸 🎽                |
| MARTIN AUDO<br>Lokoox                                        | Martin Audio User Guides                        |
| CONTROLLER LOADING<br>SOFTWARE & PRESETS                     | Document                                        |
| Martin Audio DX1 Binary presets<br>(iperuding AQ Series plus | DX1 Presets and loader                          |
| W8L Series Longbow & Down-<br>fills)                         | User Manual                                     |
| Martin Audio binary presets for                              | DP226 Presets and Flash loader                  |
| XTA products                                                 | DP448 Presets and Flash loader                  |
| XTA AudioCore                                                | AudioCore - Readme First (CoreRead.pdf)         |
|                                                              | Martin Audio Preset Libraries                   |
| Lake Contour Presets                                         | Download from www.lake.com.au                   |
|                                                              | General Products - incl LE1200, LE1500 & LE2100 |
|                                                              | W8L line array                                  |
|                                                              | W8L Longbow line array                          |
| Preset Information (for manual<br>loading)                   | W8LC line array                                 |
|                                                              | 😏 My Computer 🔍 100% 👻                          |

We assume you have a working knowledge of AudioCore V8.58 or later. Please contact XTA for help with operation of AudioCore via <u>www.xta.co.uk</u>

Extract the xbl files to a suitable folder on your pc. Do not work from within the zip folder.

To create a device using one of the presets in an xbl file, run AudioCore and create a new system as follows:

1) Click *File* (top left hand side) and then *New*.

This will bring up a window offering you a choice – *Create New System* or *Build System from Connected Units*.

| New File Option                                        | × |
|--------------------------------------------------------|---|
| Create New System<br>Build System from Connected Units |   |

## 2) Click *Create New System*.

This will open a new window with a choice of controllers.

| Select Unit Type   XTA DP226 Loud Speaker Management   XTA DP224 Loud Speaker Management   XTA DP448 Loud Speaker Management   XTA DP446 Loud Speaker Management   XTA DP446 Loud Speaker Management   XTA DP444 Loud Speaker Management   XTA DP444 Loud Speaker Management   XTA DP444 Loud Speaker Management   XTA DP424 Loud Speaker Management |
|----------------------------------------------------------------------------------------------------|

3) Choose a controller. Note: The DX2 will be at the foot of the window when available.

This will open the following window:

| New DP44 | 48                                    | 2 |
|----------|---------------------------------------|---|
| Format ( | Channel Ganging Input & Output Labels |   |
|          | Device Name (40)<br>ID: 1 Device 1    |   |
|          | Routing Inputs ====                   |   |
|          | Output 1 = A =>>> A B C D             |   |
|          | Output 2 = A =>-> A B C D             |   |
|          | Output 3 = B =>>> A B C D             |   |
|          | Output 4 = B =>>> A B C D             |   |
|          | Output 5 = C =>-> A B C D             |   |
|          | Output 6 = C =>-> A B C D             |   |
|          | Output 7 = D =>>> A B C D             |   |
|          | Output 8 = D =>-> A B C D             |   |
|          | Dad Preset Clear Settings 4x 2 Way 🕶  |   |
|          | OK Cancel                             |   |

4) Click on the *Load Preset* button.

Choose the appropriate xbl files from the list.

(You may need to browse - the list will be located on your pc wherever you extracted them to earlier)

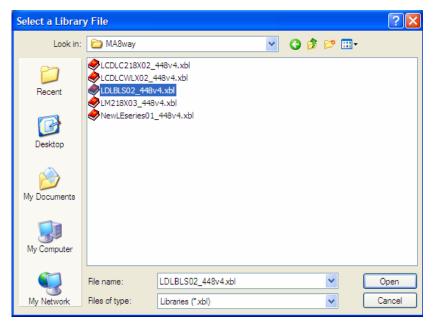

5) Click **Open**. A further window will open offering a choice of presets.

| Select a Preset                                                                                                    | ×      |
|----------------------------------------------------------------------------------------------------|--------|
| LD+10LngB HFB+LS<br>LD+10LngB HFN+LS<br>LD+12LngB HFB+LS<br>LD+12LngB HFB+LS<br>LD+14LngB HFB+LS<br>LD+14LngB HFN+LS<br>LD+15LngB HFN+LS<br>LD+15LngB HFN+LS<br>LD+4LngB HFN+LS<br>LD+6LngB HFN+LS<br>LD+6LngB HFN+LS<br>LD+8LngB HFB+LS |        |
| LD+8LngB HFN+LS                                                                                                    |        |
| ОК                                                                                                    | Cancel |

6) Click on the appropriate preset, then click **OK**.

| < <1> LD+10LngB HFB+LS                                                   |                                                                                                    |
|--------------------------------------------------------------------------|----------------------------------------------------------------------------------------------------|
| ID:1<br>Input A<br>-Gain-GEC-PEC-Delay<br>Input B<br>-Gain-GEC-PEC-Delay | DP448 Free Assign Crossover<br>X-Over Delay Gain Limit MF W8LD<br>X-Over Delay Gain Limit HF W8LD<br>X-Over Delay Gain Limit HF W8LD<br>X-Over Delay Gain Limit MF LngBw<br>X-Over Delay Gain Limit MF LngBw<br>X-Over Delay Gain Limit HF1 LngB<br>X-Over Delay Gain Limit HF2 LngB<br>X-Over Delay Gain Limit W8LS |

This will open the familiar AudioCore window for the device (DP448 illustrated).

Continue to use AudioCore in the usual way. If you encounter any problems, please do not hesitate to contact us.

# Martin Audio Limited

Century Point, Halifax Road, Cressex Business Park, High Wycombe, England. HP12 3SL. **Tel** +44 (0)1494 535312 **Fax** +44 (0)1494 438669 **Email** <u>info@martin-audio.com</u> **Web** <u>www.martin-audio.com</u>